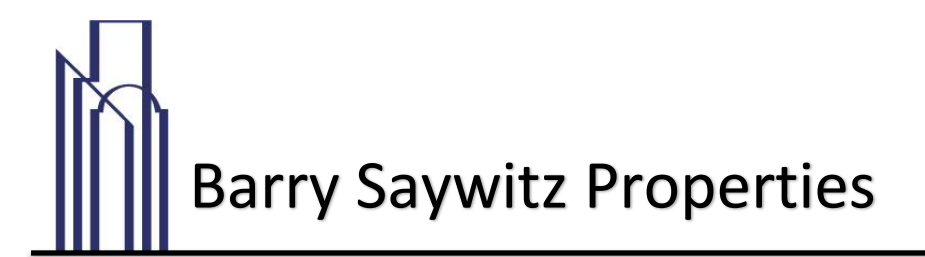

## **QUICKLY PAY YOUR RENT FROM ANYWHERE USING ZEGO BY PAYLEASE**

## **Why pay online?**

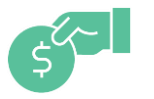

**Pay quickly** With a credit card, debit card, e-check or ACH

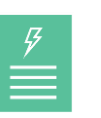

**Instant access** To your payment history when you pay online

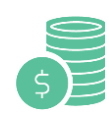

**Never forget a payment** Save yourself time and set up an AutoPay

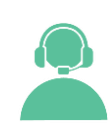

**24/7 support** Call 24/7 for support or to pay over the phone

## **Getting started**

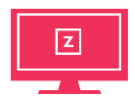

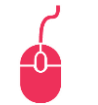

**Step 1** Visit **gozego.com/ go**

**Step 2** Click "Create Account" and fill in your information

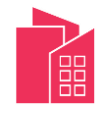

**Step 3** Search for your Property and click "This is My Property"

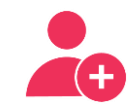

**Step 4** Register for a new account or log in as a returning user

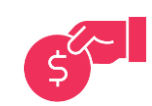

**Step 5** Make a one-time payment or set up an AutoPay

If you have any problems or questions regarding online payments or using Zego, please call our Office at 949-930-7500 and we would be happy to help!